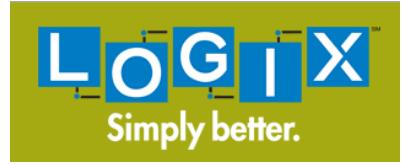

# ◆ CALL FORWARDING INSTRUCTIONS ◆

## Call Forwarding-Variable

Call Forwarding-Variable allows you to send all your incoming phone calls to any phone number you choose.

### Instructions:

- Dial \*72 and wait for an answer, then hang up after the number is answered. If you don't get an answer, hang up and dial \*72 again and you will hear a confirmation tone.
- To have the calls begin ringing on your phone again, press \*73, which deactivates the call forward feature.

### Usage example:

Your wife has run out of gas. You've been waiting on a call from your assistant to find out what time your flight leaves for Chicago tomorrow morning, but you can't leave your wife stranded. No problem – use LOGIX's Call Forwarding-Variable feature.

## Selective Call Forwarding

Selective Call Forwarding allows you to forward incoming calls from selected numbers to another number. Other calls ring on your main line as usual.

#### Instructions:

• Dial \*63 and follow the instructions to add numbers or turn them off.

#### Usage example:

Your attorney is attending a negotiating session for you and you have to be in a board meeting. You can program your phone to forward calls from your attorney's number only directly to another number so that you don't miss his important calls. To do this, use LOGIX's Selective Call Forwarding.

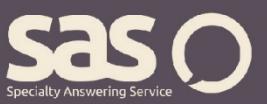

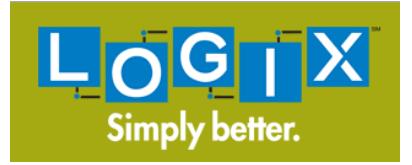

# $\cdot$  CALL FORWARDING INSTRUCTIONS  $\cdot$

## Remote Access Call Forwarding

Change the phone number to which your calls are forwarded from any touch tone phone with touch tone service. Any calls forwarded to a long-distance number will be charged on your next statement at the long-distance rate for the location to which the number was forwarded.

#### Usage example:

You're in Miami for meetings with several different departments and will be moving from office to office. Using LOGIX's Remote Access Call Forwarding, you can have your calls follow you by forwarding them to the office you're visiting, then when you leave, forwarding them to your hotel for the evening.

#### Instructions:

This feature requires a PIN. To get a PIN:

- 1) Access a dial tone on your main line.
- 2) Dial \*74#, which is the code for changing PINs.
- 3) When prompted for the feature access code, dial \*54#, which is the feature code for Call Forward Remote Access.
- 4) When prompted for your PIN, enter 00#.
- 5) Enter the four-digit number you want to use for your PIN, plus the # sign  $($   $\#$ ).
- 6) Re-enter the same number again:  $\frac{1}{2}$   $\frac{1}{2}$   $\frac{1}{2}$   $\frac{1}{2}$ .
- 7) Your PIN has been set up.

#### Access Numbers

Houston – (713) 980-9000

Dallas – (214) 420-9000

Austin – (512) 610-9000

San Antonio – (210) 293-9000

Oklahoma City – (405) 516-9999

Tulsa – (918) 556-9999

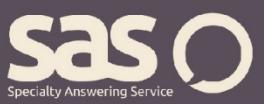

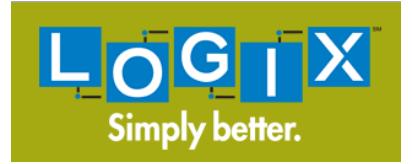

# ◆ CALL FORWARDING INSTRUCTIONS ◆

## To turn on Call Forwarding from anywhere other than your main line:

- 1) Dial your Call Forwarding access number as shown above.
- 2) Enter the 7 or 10-digit telephone number to which you want to forward your phone, followed by your PIN and a # sign.
- 3) Enter the feature access code, \*72#, to activate forwarding.
- 4) Enter the telephone number to which you want to forward your phone, then press #.
- 5) The system will read back the number that you input and ask you to confirm it by pressing "1."
- 6) You will hear a confirmation tone.

## To cancel Call Forwarding from your own line:

1) Get a dial tone on your line and dial \*73.

### To cancel Call Forwarding from anywhere except your own line:

- 1) Dial your Call Forwarding access number as shown above.
- 2) Enter the telephone number you want to remove from call forwarding, followed by your PIN and the # sign.
- 3) Enter \*73#, which is the feature access code to deactivate Call Forwarding.
- 4) You will hear a confirmation tone.

For questions regarding call forwarding, visit www.specialtyansweringservice.net, or call us at 1-866-688-8912.

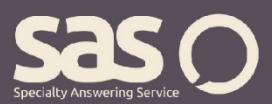